## Connecting to CSU Guest WiFi

Step 1: Connect to CSU Guest from your available networks.

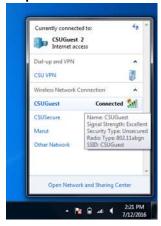

## Step 2: Open web browser and navigate to a webpage which will redirect you to Clayton State's registration page

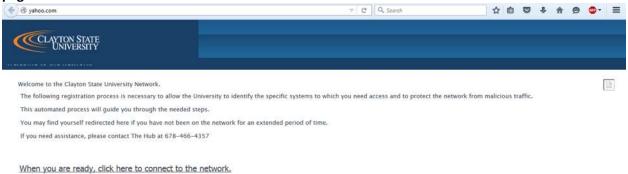

## Step 3: Read the acceptable use policy. Complete the registration form. (email not required if using SMS code)

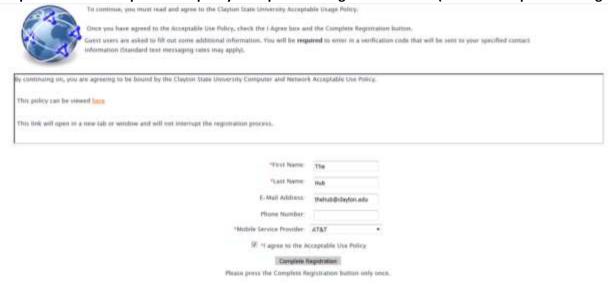

## Connecting to CSU Guest WiFi

Step 4: Enter verification code when prompted.

| *Ver        | rification Code:         |                        |
|-------------|--------------------------|------------------------|
|             | Complete Registration    | Cancel                 |
| Please pres | s the Complete Registral | tion button only once. |